## **D-Link**

## 16-Port 10/100Mbps Unmanaged Desktop Switchwith

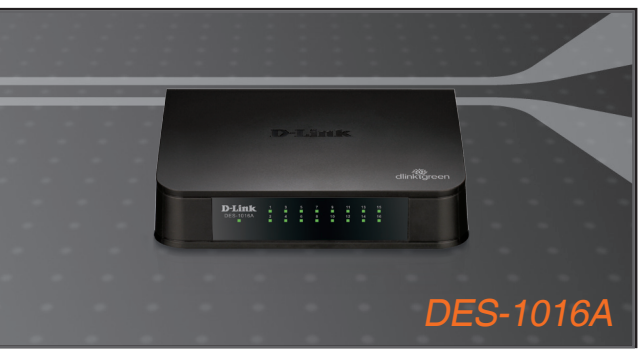

Quick Installation Guide+

- Руководство по быстрой установке+
	- Guía de Instalación Rápida+
	- Guia de Instalação Rápida+
		- 快速安裝指南+
	- Petunjuk Pemasangan Cepat+
	- クイックインストールガイド+

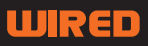

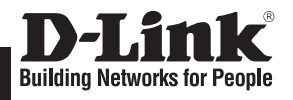

## 16-Port 10/100 Mbps Fast Ethernet Switch

## **Check Your Package Contents**

These are the items included with your DES-1016A purchase:

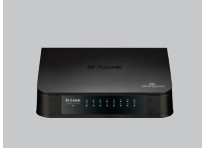

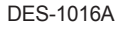

Quick Installation Guide DC Power Adapter

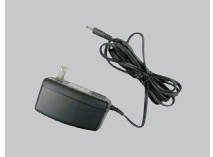

#### *N* Note:

Using a power supply with a different voltage rating will damage and void the warranty of this product.

## **Notice Before Setting Up the DES-1016A**

The setup of the Switch can be performed using the following steps:

- A. Install the DES-1016A in a fairly cool and dry place. See Technical Specification for the acceptable operation temperature and humidity ranges.
- B. Install the Switch in a site free from strong electromagnetic source, vibration, dust, and direct sunlight.
- C. Leave at least 10cm of space at the left and right hand side of the Switch for ventilation.
- D. Visually inspect the DC power jack and make sure that it is fully secured to the power adapter.

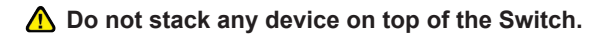

## **Connecting the DES-1016A 10/100 Mbps Fast Ethernet Switch to Your Network**

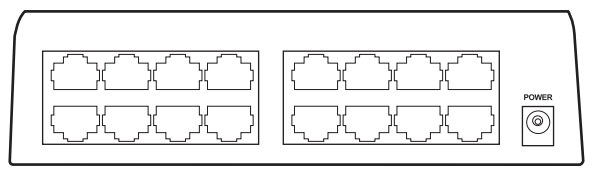

DES-1016A

#### **A. Power:**

Power is supplied through an external DC power adapter. Check the technical specification section for information about the DC power input voltage. Since the DES-1016A does not include a power button, plugging its power adapter into a power outlet will immediately power it on.

#### **B. Fast Ethernet Ports:**

These ports support network speeds of either 10 Mbps or 100 Mbps, and can operate in half- and full- duplex transfer modes. These ports also support automatic MDI/MDIX crossover detection, which gives the Switch true, "plug and play" capabilities. Just connect any network cable between the Switch and the device, and The Switch will automatically detect the settings of the device and adjust itself accordingly.

## **LED Indicators**

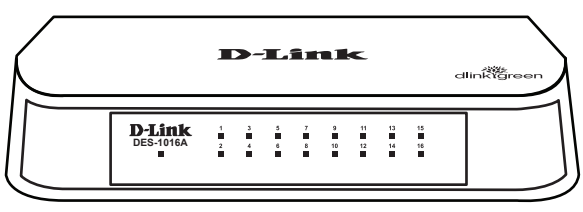

DES-1016A

#### **A. Power Indicator**

This green indicator light is on when the Switch is receiving power; otherwise, it is off.

#### **B. Link/Act**

This LED indicator light is green when the port is connected to a device. The green indicator blinks as data is transmitted or received.

#### TECHNICAL SUPPORT

You can find software updates and user documentation on the D-Link website.

#### **Tech Support for customers in**

#### **Australia:**

Tel: 1300-766-868 24/7 Technical Support Web: http://www.dlink.com.au E-mail: support@dlink.com.au

#### **India:**

Tel: +91-22-27626600 Toll Free 1800-22-8998 Web: www.dlink.co.in E-Mail: helpdesk@dlink.co.in

#### **Singapore, Thailand, Indonesia, Malaysia, Philippines, Vietnam:**

Singapore - www.dlink.com.sg Thailand - www.dlink.co.th Indonesia - www.dlink.co.id Malaysia - www.dlink.com.my Philippines - www.dlink.com.ph Vietnam - www.dlink.com.vn

#### **Korea:**

Tel : +82-2-2028-1810 Monday to Friday 9:00am to 6:00pm Web : http://d-link.co.kr E-mail : g2b@d-link.co.kr

#### **New Zealand:**

Tel: 0800-900-900 24/7 Technical Support Web: http://www.dlink.co.nz E-mail: support@dlink.co.nz

#### **South Africa and Sub Sahara Region:**

Tel: +27 12 661 2025 08600 DLINK (for South Africa only) Monday to Friday 8:30am to 9:00pm South Africa Time Web: http://www.d-link.co.za E-mail: support@d-link.co.za

#### **Saudi Arabia (KSA):**

Tel: +966 01 217 0008 Fax: +966 01 217 0009 Saturday to Wednesday 9.30AM to 6.30PM Thursdays 9.30AM to 2.00 PM E-mail: Support.sa@dlink-me.com

#### **D-Link Middle East - Dubai, U.A.E.**

Plot No. S31102, Jebel Ali Free Zone South, P.O.Box 18224, Dubai, U.A.E. Tel: +971-4-8809022 Fax: +971-4-8809066 / 8809069 Technical Support: +971-4-8809033 General Inquiries: info.me@dlink-me.com Tech Support: support.me@dlink-me.com

#### **Egypt**

1, Makram Ebeid Street - City Lights Building Nasrcity - Cairo, Egypt Floor 6, office C2 Tel.: +2 02 26718375 - +2 02 26717280 Technical Support: +2 02 26738470 General Inquiries: info.eg@dlink-me.com Tech Support: support.eg@dlink-me.com

#### **Kingdom of Saudi Arabia**

Office # 84 , Al Khaleej Building ( Mujamathu Al-Khaleej) Opp. King Fahd Road, Olaya Riyadh - Saudi Arabia Tel: +966 1 217 0008 Technical Support: +966 1 2170009 / +966 2 6522951 General Inquiries: info.sa@dlink-me.com Tech Support: support.sa@dlink-me.com

#### **Pakistan**

Islamabad Office: 61-A, Jinnah Avenue, Blue Area, Suite # 11, EBC, Saudi Pak Tower, Islamabad - Pakistan Tel.: +92-51-2800397, 2800398 Fax: +92-51-2800399

Karachi Office: D-147/1, KDA Scheme # 1, Opposite Mudassir Park, Karsaz Road, Karachi – Pakistan Phone: +92-21-34548158, 34326649 Fax: +92-21-4375727 Technical Support: +92-21-34548310, 34305069 General Inquiries: info.pk@dlink-me.com Tech Support: support.pk@dlink-me.com

#### TECHNICAL SUPPORT

#### **Iran**

Unit 5, 5th Floor, No. 20, 17th Alley , Bokharest St. , Argentine Sq. , Tehran IRAN Postal Code : 1513833817 Tel: +98-21-88880918,19 +98-21-88706653,54 General Inquiries: info.ir@dlink-me.com Tech Support: support.ir@dlink-me.com

#### **Morocco**

M.I.T.C Route de Nouaceur angle RS et CT 1029 Bureau N° 312 ET 337 Casablanca , Maroc Phone : +212 663 72 73 24 Email: support.na@dlink-me.com

#### **Lebanon RMA center**

Dbayeh/Lebanon PO Box:901589 Tel: +961 4 54 49 71 Ext:14 Fax: +961 4 54 49 71 Ext:12 Email: taoun@dlink-me.com

#### **Bahrain**

Technical Support: +973 1 3332904

#### **Kuwait:**

Technical Support: + 965 22453939 / +965 22453949

#### **Türkiye Merkez İrtibat Ofisi**

Ayazağa Maslak yolu Erdebil Cevahir İş Merkezi No: 5/A Ayazağa / Maslak İstanbul Tel: +90 212 2895659 Ücretsiz Müşteri Destek Hattı: 0 800 211 00 65 Web:www.dlink.com.tr Teknik Destek: support.tr@dlink.com.tr

#### **ISRAEL**

מטלוו סנטר רח' המגשימים 20 קרית מטלוו. פ"ת 49348 תד. 7060 073-277-11-77 :073 info@dlink.co.il :אי-מאייל כללי support@dlink.co.il אי-מאייל תמיכה: support@dlink.co.il

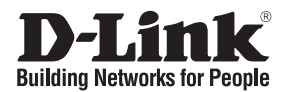

# **Руководство по быстрой установке DES-1016A**

16-Port 10/100 Mbps Fast Ethernet Switch

## **Проверьте содержимое комплекта**

В комплект поставки DES-1016A входит следующее:

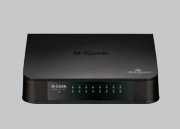

DES-1016A

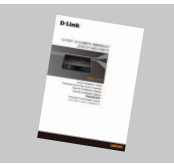

Руководство по быстрой установке

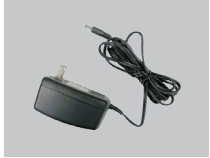

Адаптер питания постоянного тока

#### **Л** Замечание:

Использование источника питания с другим напряжением питания может привести к выходу из строя устройства и потере гарантии.

## **Прежде чем начать настройку DES-1016A**

Для установки коммутатора необходимо сделать следующие шаги:

- A. Установите DES-1016A в достаточно сухом и прохладном месте. В технических характеристиках приведены допустимые диапазоны рабочих температур и влажности.
- B. Установите коммутатор в месте, защищенном от воздействия сильных электромагнитных полей, вибрации, пыли и прямых солнечных лучей.
- C. Оставьте как минимум 10 см свободного пространства спереди и сзади коммутатора для обеспечения нормальной вентиляции.
- D. Осмотрите шнур питания и убедитесь, что он надежно подключен к адаптеру питания.

**/ Не размещайте никаких устройств на коммутатор.** 

## **Подключение коммутатора DES-1016A 10/100 Мбит/с Fast Ethernet к сети**

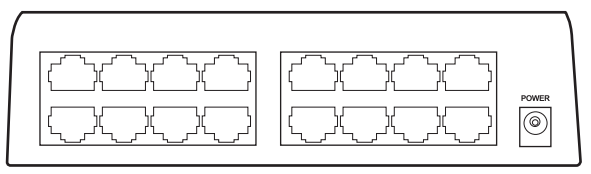

DES-1016A

#### **A. Питание:**

Питание подается через внешний адаптер питания постоянного тока. В технических характеристиках приведены допустимые диапазоны рабочих температур и влажности. Поскольку DES-1016A не имеют кнопки питания (Power), подключение адаптера питания непосредственно к розетке питания включит устройство.

#### **B. Порты Ethernet:**

Эти порты поддерживают скорость передачи 10 Мбит/с или 100 Мбит/с и могут работать в полу- и полнодуплексном режимах. А также эти порты поддерживают автоматическое определение полярности MDI/MDIX и технологию "plug and play". Подключите любой сетевой кабель между коммутатором и устройством, и коммутатор автоматически обнаружит параметры устройства и установит свои соответствующие настройки.

## **Индикаторы**

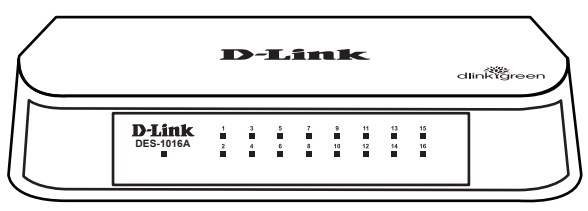

DES-1016A

#### **A. Индикаторы**

Индикатор Power

Индикатор горит зеленым светом, если питание Коммутатора включено. В противном случае индикатор не горит.

#### **B. Link/Act**

Этот индикатор горит зеленым светом, когда к порту подключено устройство. Индикатор мигает при передаче или приеме данных.

#### Техническая поддержка

Обновления программного обеспечения и документация доступны на Интернет-сайте D-Link. D-Link предоставляет бесплатную поддержку для клиентов

в течение гарантийного срока.

Клиенты могут обратиться в группу технической поддержки D-Link по телефону или через Интернет.

#### **Техническая поддержка D-Link:**

#### +7(495) 744-00-99 **Техническая поддержка через Интернет**

http://www.dlink.ru e-mail: support@dlink.ru

#### Офисы

#### **Украина,**

04080 г. Киев , ул. Межигорская, 87-А, офис 18 Тел.: +38 (044) 545-64-40 E-mail: kiev@dlink.ru

#### **Беларусь**

220114, г. Минск, проспект Независимости, 169 , БЦ "XXI Век" Тел.: +375(17) 218-13-65 E-mail: minsk@dlink.ru

#### **Казахстан,**

050008, г. Алматы, ул. Курмангазы, дом 143 (уг. Муканова) Тел./факс: +7 727 378-55-90 E-mail: almaty@dlink.ru

#### **Узбекистан**

100015, г.Ташкент, ул. Нукусская, 89 Тел./Факс: +998 (71) 120-3770, 150-2646 E-mail: tashkent@dlink.ru

#### **Армения**

0038, г. Ереван, ул. Абеляна, 6/1, 4 этаж Тел./Факс: + 374 (10) 398-667 E-mail: erevan@dlink.ru

#### **Грузия**

0162, г. Тбилиси, проспект Чавчавадзе 74, 10 этаж Тел./Факс: + 995 (32) 244-563

#### **Lietuva**

09120, Vilnius, Žirmūnų 139-303 Tel./faks. +370 (5) 236-3629 E-mail: info@dlink.lt

#### **Eesti**

Peterburi tee 46-205 11415, Tallinn, Eesti , Susi Bürookeskus tel +372 613 9771 e-mail: info@dlink.ee

#### **Latvija**

Mazā nometņu 45/53 (ieeja no Nāras ielas) LV-1002, Rīga tel.: +371 6 7618703 +371 6 7618703 e-pasts: info@dlink.lv

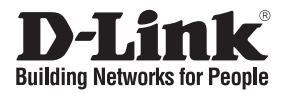

# **Guía de instalación rápida DES-1016A**

16-Port 10/100 Mbps Fast Ethernet Switch

## **Comprobar el contenido del paquete**

Estos son los elementos incluidos con el DES-1016A:

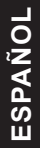

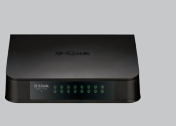

DES-1016A

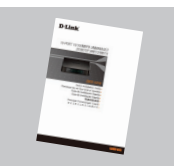

Guía rápida de instalación

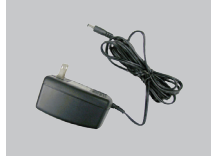

Adaptador de alimentación

#### *N* Nota :

El uso de una fuente de alimentación con distinto voltaje puede ser perjudicial y anular la garantía de este producto.

## **Antes de configurar el conmutador Fast Ethernet DES-1016A**

La configuración del conmutador se realiza siguiendo los pasos que se indican a continuación:

- A. Instale el DES-1016A en un lugar fresco y seco. En las Especificaciones técnicas se indica el rango aceptable de temperatura y humedad de funcionamiento.
- B. Instale el conmutador en un lugar en el que no haya potentes fuentes electromagnéticas, vibraciones ni polvo, y en el que no reciba la luz solar directa.
- C. Deje al menos 10 cm de espacio libre a ambos lados del conmutador para la ventilación.
- D. Compruebe visualmente el jack de alimentación DC y asegúrese de que está correctamente conectado al adaptador de alimentación.

#### **A** No ponga nada sobre el conmutador.

## **Conexión del conmutador Fast Ethernet DES-1016A a la red**

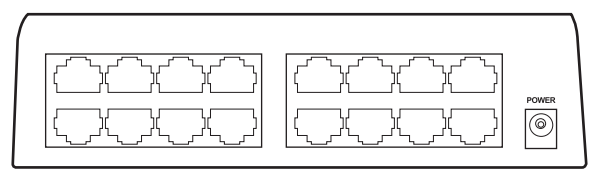

DES-1016A

#### **A. Jack de alimentación DC:**

La corriente se suministra a través de un adaptador de alimentación DC externo. En el apartado de Especificaciones técnicas se encuentra la información sobre el voltaje de entrada de la corriente DC. Puesto que el conmutador no dispone de un botón de encendido/apagado, al conectar el adaptador de alimentación a una base de corriente, se encenderá el conmutador.

#### **B. Puertos Fast Ethernet:**

Estos puertos admiten velocidades de red de 10 Mbps o 100 Mbps, y pueden funcionar en modo de transferencia half-duplex y full-duplex. Además admiten detección MDI/MDIX crossover automática, que le da al conmutador reales capacidades «plug and play». Con solo conectar cualquier cable de red entre el conmutador y el dispositivo, el conmutador automáticamente detectará los parámetros del dispositivo y se ajustará convenientemente.

## **Indicadores LED**

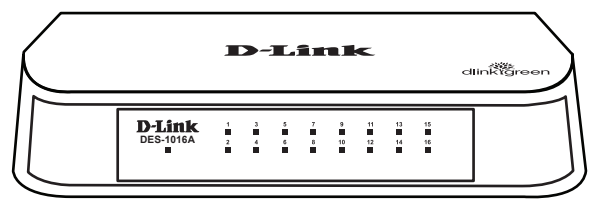

DES-1016A

#### **A. Indicador Encendido**

La luz del indicador verde esta encendida cuando el Switch esta recibiendo energía; de otra manera, está apagado.

#### **B.Link/Act**

Este indicador LED está en verde cuando el Puerto está conectado al dispositivo. El indicador verde parpadea cuando se transmiten o reciben datos.

#### SOPORTE TÉCNICO

Usted puede encontrar actualizaciones de softwares o firmwares y documentación para usuarios a través de nuestro sitio www.dlinkla.com

#### **SOPORTE TÉCNICO PARA USUARIOS EN LATINO AMERICA**

Soporte técnico a través de los siguientes teléfonos de D-Link

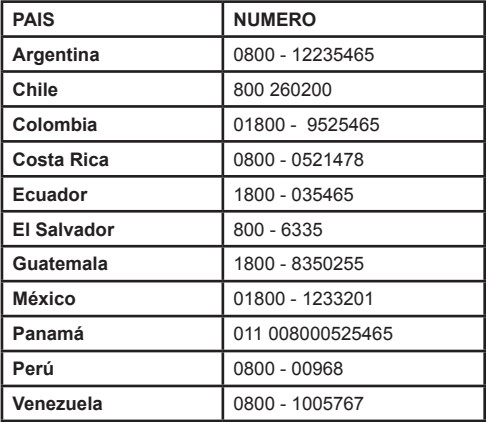

## **Soporte Técnico de D-Link a través de Internet** Horario de atención Soporte Técnico en www.dlinkla.com

e-mail: soporte@dlinkla.com & consultas@dlinkla.com

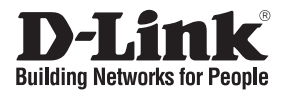

# **Guia de instalação rápida DES-1016A**

## 16-Port 10/100 Mbps Fast Ethernet Switch

## **Verificar o conteúdo do pacote**

Estes são os itens que estão incluídos no DES-1016A que comprou:

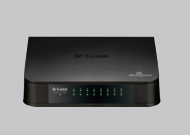

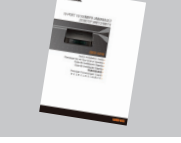

Quick Installation Guide Adaptador de

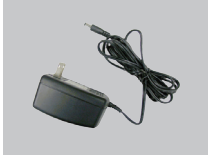

Alimentação

### DES-1016A

**Nota :**

A utilização de uma fonte de alimentação com uma voltagem diferente vai danificar e anular a garantia deste produto.

## **Aviso antes de configurar o switch Fast Ethernet DES-1016A**

Para configurar o switch tem de executar os seguintes passos:

- A. Instale o DES-1016A num local suficientemente fresco e seco. Consulte as Especificações técnicas para conseguir uma temperatura de funcionamento e humidade aceitáveis.
- B. Instale o switch num local sem uma fonte electromagnética forte, vibração, poeira e luz directa do sol.
- C. Deixe pelo menos 10 m de espaço do lado esquerdo e do lado direito do switch para ventilação.
- D. Inspeccione visualmente a ficha de corrente CC e certifique-se de que está correctamente introduzida no adaptador de corrente.

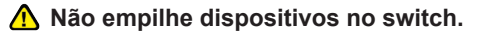

## **Ligue o switch Fast Ethernet DES-1016A à sua rede**

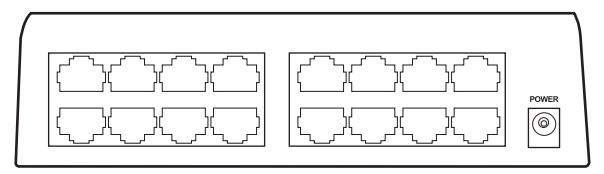

DES-1016A

#### **A. Ficha de corrente CC:**

A corrente é fornecida através de um adaptador de corrente CC externo. Verifique o capítulo das especificações técnicas para obter informações sobre a tensão de entrada da corrente CC. Uma vez que o switch não inclui um switch de corrente, quando ligar o seu adaptador de corrente a uma saída de corrente este fica imediatamente ligado.

#### **B. Portas Fast Ethernet:**

Estas portas suportam velocidades de rede de 10 Mbps ou 100 Mbps e podem funcionar nos modos de transferência half-duplex e full-duplex. Estas portas também suportam a detecção automática de ligação MDI/MDIX, o que concede ao switch verdadeiras funcionalidades de "plug and play". Basta ligar qualquer cabo de rede entre o switch e o dispositivo, e o switch vai detectar automaticamente as definições do dispositivo e ajustá-lo conforme necessário.

## **Indicadores LED**

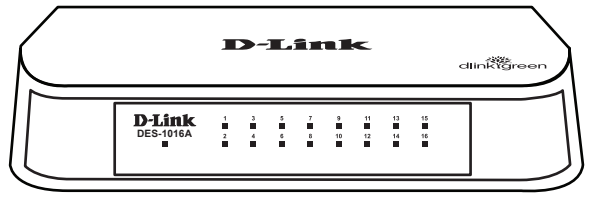

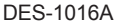

#### **A. Indicador de Energia**

Este led verde acende quando o switch está recebendo energia, caso contrário, ele estará desligado.

#### **B. Link/Act**

Este LED ficará verde quando a porta estiver conectada a um dispositivo. O led verde pisca quando os dados são transmitidos ou recebidos.

#### Suporte Técnico

Caso tenha dúvidas na instalação do produto, entre em contato com o Suporte Técnico D-Link por:

**Chat Online** www.dlink.com.br/suporte

**E-mail** suporte@dlink.com.br

**Back Office** backoffice@dlink.com.br \* \*Acionar Garantia para 4 ou mais equipamentos

#### **Telefones**

São Paulo: (11) 2755-6950 \*GO: 4052-1850 (Ligação local) \*Nordeste: 0800-7024104 \*Demais Estados: 4062-1850 (Ligação local) \*Apenas Modems ADSL

Garantia diferenciada vendida pela internet. Agilidade e tranquilidade para suas atividades!

Conheça: http://garantiapremium.dlink.com.br

**Atendimento disponível das 9h as 21h de segunda a sexta feira e aos sábados das 9h as 15h**

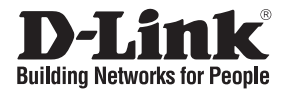

## 快速安裝指南 **DES-1016A**

## 16-Port 10/100 Mbps Fast Ethernet Switch

## 確認您的包裝內容物

您所購買DES-1016A包裝內包含下列品項:

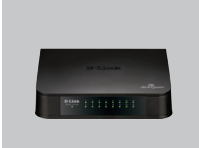

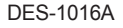

文

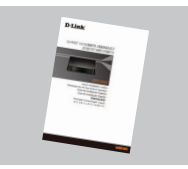

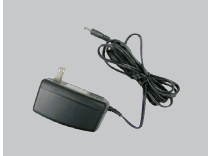

快速安裝手冊 かけりの か接式電源供應器

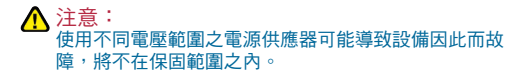

#### 安裝DES-1016A前注意事項 中

請依照下列步驟安裝交換器:

- A. 請將DES-1016A放置於涼爽乾燥處,請參照技術規格所示交換器可容許之操作溫度及濕 度範圍。
- B. 交換器擺放位置需遠離電磁干擾源、震動、灰塵及直接日曬處。
- C. 交換器兩側請至少保留10cm以上空間,以維持良好通風。
- D. 目視檢查DC電源插孔,確保當外接式電源供應器插入時的安全。

△ 請勿將任何物品堆置於交換器之上。

## 將DES-1016A交換器連接至您的網路

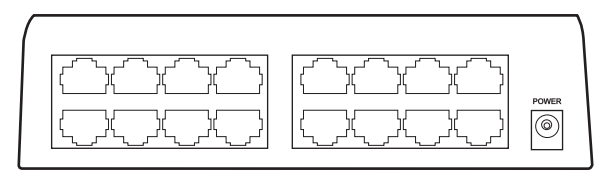

DES-1016A

#### **A.** 電源**:**

本交換器透過外接式電源供應器提供所需電源。請參考技術規格DC電源輸入電壓適用 範圍。 DES-1016A無電源開關按鈕,當電源供應器接入交換器電源插孔便會立即啟動交 換器。

#### **B.** 網路連接埠**:**

連接埠支援10Mbps, 100Mbps傳輸速率,可執行半雙工及全雙工傳輸模式。這些連接埠 尚支援MDI/MDIX跳接線自動偵測,提供交換器達到真正隨插即用的能力。只要以任何 網路線連結交換器及任何設備,交換器便可自動偵測連線狀態,依據偵測的結果調整傳 輸模式。

## LED狀態指示燈

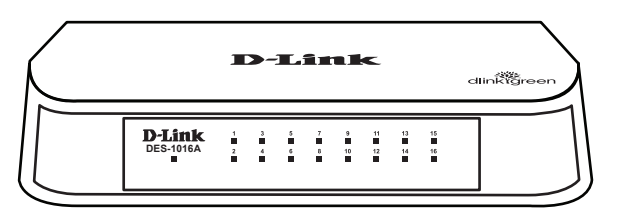

中

文

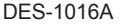

**A.** LED狀態指示燈電源正常供給綠燈恆亮LED未亮則無電源。

**B.** 各連接埠LED狀態指示燈恆亮綠燈表示連線正常。燈號閃爍則為該連接埠正在傳輸資料。

#### D-Link 友訊科技 台灣分公司 技術支援資訊

如果您還有任何本使用手冊無法協助您解決的產品相關問題,台灣地區用戶可以透過我 們的網站、電子郵件或電話等方式與D-Link台灣地區技術支援工程師聯絡。

#### **D-Link** 免付費技術諮詢專線

0800-002-615 服務時間:週一至週五,早上9:00到晚上9:00 (不含周六、日及國定假日) 網 站:http://www.dlink.com.tw 電子郵件:dssqa\_service@dlink.com.tw

### 如果您是台灣地區以外的用戶,請參考D-Link網站,全球各地分公司 的聯絡資訊以取得相關支援服務。

產品保固期限、台灣區維修據點查詢,請參考以下網頁說明: http://www.dlink.com.tw

產品維修:

使用者可直接送至全省聯強直營維修站或請洽您的原購買經銷商。

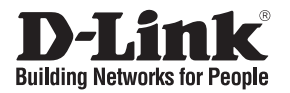

# **Petunjuk Pemasangan Cepat DES-1016A**

16-Port 10/100 Mbps Fast Ethernet Switch

## **Periksa Isi Paket**

Berikut ini adalah barang-barang yang termasuk dalam pembelian DES-1016A:

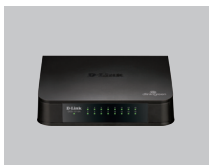

DES-1016A

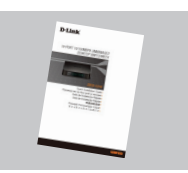

Petunjuk Pemasangan Cepat

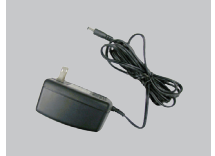

DC Power Adapter

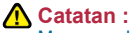

Menggunakan sumber daya dengan tegangan yang salah dapat menimbulkan kerusakan dan membatalkan garansi dari produk ini

## **Sebelum memasang DES-1016A**

Perhatikan petunjuk-petunjuk pemasangan Switch berikut ini:

- A. Letakkan DES-1016A pada tempat yang sejuk dan kering. Lihat Spesifikasi Teknis untuk mengetahui temperature operasi dan tingkat kelembapan yang cocok.
- B. Letakkan Switch di tempat yang bebas dari sinyal electromagnetic yang kuat, getaran, debu, dan sinar matahari langsung.
- C. Berikan jarak paling sedikit 10cm pada sebelah kiri dan kanan Switch untuk ventilasi.
- D. Periksa secara visual colokan listrik DC dan pastikan sudah terpasang dengan baik di power adapter.

**A** Jangan letakkan barang apapun di atas Switch.

## **Menghubungkan Fast Ethernet 10/100Mbps Switch DES-1016A ke Jaringan**

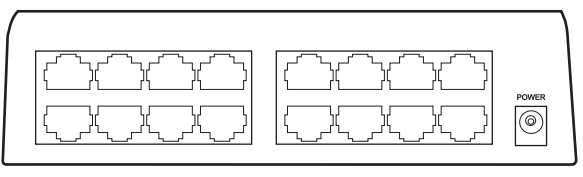

DES-1016A

#### **A. Daya Listrik:**

Daya Listrik diperoleh dari external DC power adapter. Periksa spesifikasi teknis untuk informasi mengenai tegangan masukan DC. Karena DES-1016A tidak memiliki tombol power, ketika power adaptor dipasang Switch akan langsung hidup.

#### **B. Port-port Ethernet:**

Port-port ini dapat mendukung kecepatan jaringan 10Mbps atau 100Mbps, dan dapat beroperasi pada mode half- dan full- duplex. Port-port ini juga mendukung deteksi MDI/MDIX secara otomatis, yang membuat Switch ini menjadi, "plug and play". Jadi dengan hanya menghubungkan kabel jaringan antara Switch dan peralatan, Switch akan mendeteksi setting dari peralatan dan menyesuaikan secara otomatis.

## **Lampu-lampu LED**

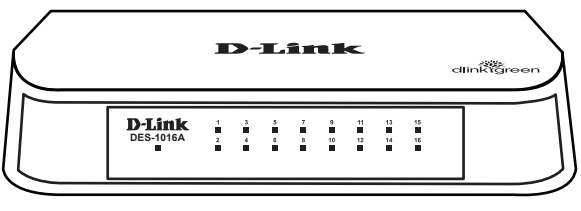

DES-1016A

#### **A. Indikator Power**

Lampu indikator berwarna hijau ketika switch menerima power, jika tidak maka lampu ini akan mati.

#### **B. Link/Act**

Lampu LED indikator akan berwarna hijau pada saat port terhubung ke sebuah perangkat. Lampu hijau ini

akan berkedip ketika adanya pengiriman/penerimaan data.

#### Dukungan Teknis

Update perangkat lunak dan dokumentasi pengguna dapat diperoleh pada situs web D-Link. Dukungan Teknis untuk pelanggan:

## **Dukungan Teknis D-Link melalui telepon:** Tel: +62-21-5731610

#### **Dukungan Teknis D-Link melalui Internet:**

Email : support@dlink.co.id Website : http://support.dlink.co.id

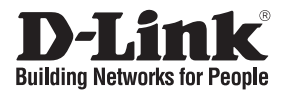

## クイックインストールガイド **DES-1016A**

### 16-Port 10/100 Mbps Fast Ethernet Switch

## パッケージ内容

DES-1016A のパッケージには以下のものが含まれます:

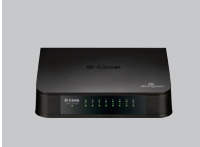

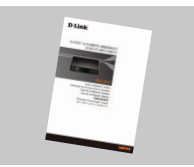

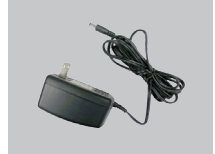

DES-1016A

クイックインストールガイド DC電源アダプタ

A Note : 異なる電圧環境でご使用になると、本製品の保障が無効 になります。

## **DES-1016A** の設置を行う前に

スイッチの設置は以下の点にご留意の上行ってください。

- A. 本製品は、高温多湿となる場所を避けて設置してください。動作温度と湿度の許容範囲について は、技術仕様を参照してください。
- B. 本製品は強い電磁場が発生するような場所や、振動、ほこり、および直射日光を避けて設置してく ださい。
- C. 通気のため、スイッチの左右には最低でも10センチ以上の空間を確保してください。
- D. DC電源ジャックがしっかりと電源アダプタに接続されているか確認してください。

△ 本製品の上に他の製品を載せないでください。

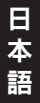

## **DES-1016A 10/100 Mbps** ファーストイーサネット スイッチ のネットワークへの接続

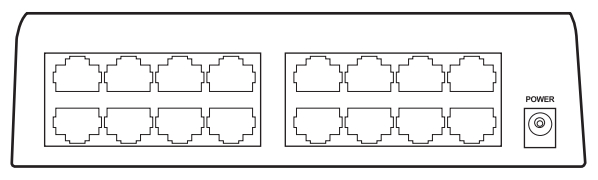

DES-1016A

#### **A.** 電源**:**

電源は外部DC電源アダプタ経由で供給されます。入力電圧については技術仕様の章を参照 してください。本製品には電源ボタンがないため、電源アダプタをコンセントに差し込むことによ り電源投入となります。

#### **B.** イーザネットポート**:**

これらのポートは10Mbps、100Mbpsに対応し、半二重および全二重通信モードで動作します。ま た、Auto MDI/MDI-X機能を搭載し、プラグアンドプレイ環境を提供します。本製品とデバイス間を ネットワークケーブルで接続するだけで、自動的にデバイスの設定内容を検出し、自動的に調整を 行います。

## **LED** 表示

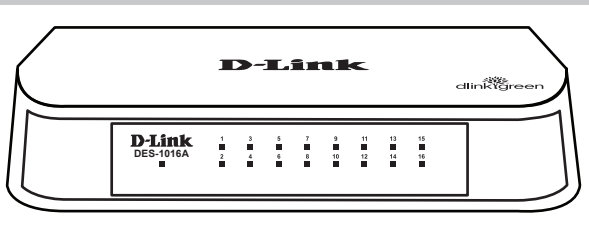

DES-1016A

#### **A. Power Indicator**

LEDが緑色に点灯している場合、スイッチに電源が供給され、正常に動作しています。LEDが点灯 していない場合は、電源コードが接続していない、あるいは接触不良であることを示します。

#### **B. Link/Act**

ポートに機器が接続している場合、LEDが緑色に点灯します。緑色に点灯したLEDが点滅している 場合は、データの送受信が行われていることを示します。

#### 電波障害自主規制について

この装置は、情報処理装置等電波障害自主規制協議会(VCCI)の基準に基づくクラスB情報技 術装置です。この装置は、家庭環境で使用することを目的としていますが、この装置がラジオやテ レビジョン受信機に近接して使用されると受信障害を引き起こすことがあります。 本書の記載に従って正しい取り扱いをしてください。

日 本 語

#### Technical Support

この度は弊社製品をお買い上げいただき、誠にありがとうございます。

下記弊社Webサイトからユーザ登録及び新製品登録を 行っていただき、ダウンロードサービスにて サポート情報、ファームウェア、ユーザマニュアルを ダウンロードすることができます。

ディーリンクジャパン Webサイト URL:http://www.dlink-jp.com

# **Notes Notes**

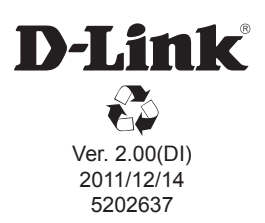